IBM Data Studio Client Version 4.1.3 October 2018 Fix (APAR3)

# Readme

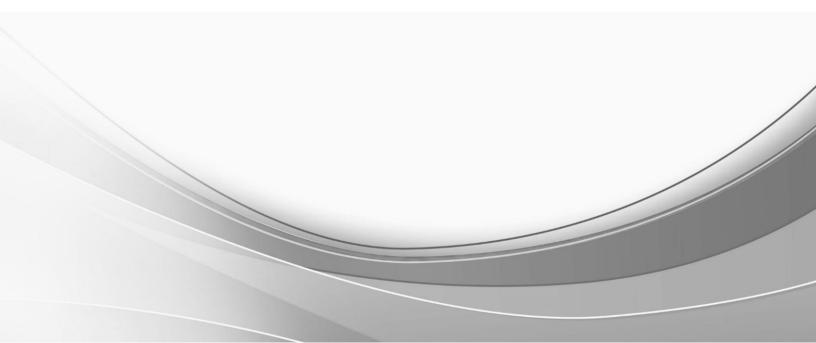

## IBM Data Studio Client Version 4.1.3 October 2018 Fix Readme

#### Details of the fix

The APAR Patch DS\_413\_APAR3\_v20181011\_0430Patch addresses the following problem(s):

| Sr. No. | APAR            | Description                                                                                          |
|---------|-----------------|----------------------------------------------------------------------------------------------------|
| 1       | APAR#IT26550    | Data Studio and IDAA shell sharing issue for Visual Explain on DB2 z/OS v12.                         |
| 2       | APAR#IT26548    | Special symbols in a SQL statement.                                                                  |
| 3       | APAR#IT25794    | Data Studio filer does not work for DB2 z/OS.                                                        |
| 4       | APAR#IT25746    | User not able to view parameter marker window when sendDataAsIs property set to true.                |
| 5       | APAR#IT22206    | When generating the DDL for a view, DDL is incomplete.                                               |
| 6       | APAR#IT25797    | Data Studio 4.1.3 and illegal timestamp format error when trying to open Visual Explain.             |
| 7       | APAR#IT26018    | Autonomous is not considered as valid keyword in DB2 z/OS v11 and v12 parsers for Data Studio 4.1.3. |
| 8       | Internal Defect | Breakpoints for SQLJ Data Studio 412 APAR3 hide related function from UI.                            |
| 9       | Internal Defect | Failed to reflect current SQLID schema value while SQL execution.                                    |

#### **Previous fixes**

#### Details of APAR2 fix

The APAR Patch DS\_413\_APAR2\_v20180713\_1205Patch addresses the following problem(s):

| Sr. No. | APAR         | Description                                                                                                    |
|---------|--------------|----------------------------------------------------------------------------------------------------|
| 1       | APAR#IT24983 | Parameters are not included in stored procedure deployment on DB2 for iSeries 7.2.                                                                                                    |
| 2       | APAR#IT24738 | User not able to set the default JDBC run option for all workspaces.<br>Note:                                                                                                    |
|         |              | The following technote for this defect has been published:<br>http://www-01.ibm.com/support/docview.wss?uid=ibm10716259                                                                                                    |
| 3       | APAR#IT25174 | Not able to use the Explain option in Data Studio and getting an error:<br>An internal Error occurred.                                                                                                    |
| 4       | APAR#IT21676 | DDL generated for DB2 Z/OS database certain SCHEMA does not maintain the proper sequence of drop and create statements for user-defined functions according to dependent user-defined functions.                                                           |
| 5       | RFE#97397    | Allow user to directly change password or ensure repeated connection attempts do not lock<br>out passwords.<br><b>Note:</b><br>The following technote for this RFE has been published:<br><u>http://www-01.ibm.com/support/docview.wss?uid=ibm10715949</u> |
| 6       | RFE#103312   | Update version property in Data Source Explorer for DB2 iSeries 7.3                                                                                                    |

#### Details of APAR1 fix

The APAR Patch DS\_413\_APAR1\_v20180413\_0111Patch addresses the following problem(s):

| Sr. No. | APAR                      | Description                                                                                                    |
|---------|---------------------------|----------------------------------------------------------------------------------------------------|
| 1       | APAR#IT24573              | Failed to reflect default schema value while SQL execution.                                                         |
| 2       | APAR#JR59058              | Data Studio cannot batch-create federated nicknames.                                                                |
| 3       | APAR#IT24636              | Byte to char converter error.java 1.4 is getting used though customer is using JDK 1.8.                             |
| 4       | APAR#IT24550              | Data Studio throws Null pointer error when you attempt to filter browsing data on a table with column name "value". |
| 5       | Internal<br>Defect#105974 | SQLJ support is not working on DS 4.1.3 (z/OS explorer integration test).                                           |

| Sr. No. | APAR                      | Description                                                                                                    |
|---------|---------------------------|----------------------------------------------------------------------------------------------------|
| 6       | Internal<br>Defect#104785 | Error message is shown at tablespace creation.                                                                                                    |
| 7       | Internal<br>Defect#105055 | Data Studio 4.1.3 SQL Result Column Width is not readable.                                                                                                    |
| 8       | Internal<br>Defect#104373 | Data Studio v4.1.2 APAR7 cannot deploy multiple versions of UDF without -601 error.                                                                                           |
| 9       | Internal<br>Defect#105589 | Icons visibility issue.                                                                                                    |
| 10      | Internal<br>Defect#106126 | QueryTunerServerConfig JCL update with v12 z/OS Note:                                                                                                    |
|         |                           | Complete the following steps:                                                                                                    |
|         |                           | 1. Extract DS_413_APAR1_v20180413_0111Patch.zip.                                                                                                    |
|         |                           | 2. Inside JCL folder, extract QueryTunerServerConfig.zip.                                                                                                    |
|         |                           | 3. Copy folder "QueryTunerServerConfig\all_features\ZOS\v12" to<br>" <ds_installed_location>\QueryTunerServerConfig\all_features\ZOS\V12"</ds_installed_location>             |
|         |                           | Example: <c:\program<br>Files\IBM\DS4.1.3\QueryTunerServerConfig\all_features\ZOS\V12&gt;</c:\program<br>                                                                     |
|         |                           | 4. Copy folder "QueryTunerServerConfig\no_charge_features\ZOS\v12" to<br>" <ds_installed_location>\QueryTunerServerConfig\no_charge_features\ZOS\V12"</ds_installed_location> |
|         |                           | Example: <c:\program<br>Files\IBM\DS4.1.3\QueryTunerServerConfig\no_charge_features\ZOS\V12&gt;</c:\program<br>                                                               |

#### How to install APAR Patch

Note: It is mandatory to have IBM Data Studio Client 4.1.3 installed before applying this APAR Patch.

Please follow the guide in Hotfix Guide.pdf

#### How to uninstall the APAR Patch

Please follow the guide in Hotfix Guide.pdf

#### Automatic uninstalls

The APAR Patch is uninstalled automatically if there is no longer a package installed to which the fix applies.

This is checked during updates and rollbacks.

#### Notices

This information was developed for products and services offered in the U.S.A. IBM may not offer the products, services, or features discussed in this document in other countries. Consult your local IBM representative for information on the products and services currently available in your area. Any reference to an IBM product, program, or service is not intended to state or imply that only that IBM product, program, or service may be used. Any functionally equivalent product, program, or service that does not infringe any IBM intellectual property right may be used instead. However, it is the user's responsibility to evaluate and verify the operation of any non-IBM product, program, or service.

IBM may have patents or pending patent applications covering subject matter described in this document. The furnishing of this document does not give you any license to these patents. You can send license inquiries, in writing, to: IBM Director of Licensing IBM Corporation North Castle Drive Armonk, NY 10504-1785

U.S.A.

For license inquiries regarding double-byte (DBCS) information, contact the IBM Intellectual Property Department in your country or send inquiries, in writing, to:

Legal and Intellectual Property Law IBM Japan Ltd. 1623-14, Shimotsuruma, Yamato-shi Kanagawa 242-8502 Japan

The following paragraph does not apply to the United Kingdom or any other country where such provisions are inconsistent with local law:

INTERNATIONAL BUSINESS MACHINES CORPORATION PROVIDES THIS PUBLICATION "AS IS" WITHOUT WARRANTY OF ANY KIND, EITHER EXPRESS OR IMPLIED, INCLUDING, BUT NOT LIMITED TO, THE IMPLIED WARRANTIES OF NON-INFRINGEMENT, MERCHANTABILITY OR FITNESS FOR A PARTICULAR PURPOSE. Some states do not allow disclaimer of express or implied warranties in certain transactions, therefore, this statement may not apply to you.

This information could include technical inaccuracies or typographical errors. Changes are periodically made to the information herein; these changes will be incorporated in new editions of the publication. IBM may make improvements and/or changes in the product(s) and/or the program(s) described in this publication at any time without notice.

Licensees of this program who wish to have information about it for the purpose of enabling: (i) the exchange of information between independently created programs and other programs (including this one) and (ii) the mutual use of the information which has been exchanged, should contact:

IBM Deutschland GmbH Department M358 IBM-Allee 1 71139 Ehningen Germany

Such information may be available, subject to appropriate terms and conditions, including in some cases, payment of a fee.

The licensed program described in this information and all licensed material available for it are provided by IBM under terms of the IBM Customer Agreement or any equivalent agreement between us.

Any performance data contained herein was determined in a controlled environment. Therefore, the results obtained in other operating environments may vary significantly. Some measurements may have been made on development-level systems and there is no guarantee that these measurements will be the same on generally available systems. Furthermore, some measurement may have been estimated through extrapolation. Actual results may vary. Users of this document should verify the applicable data for their specific environment.

Information concerning non-IBM products was obtained from the suppliers of those products, their published announcements or other publicly available sources. IBM has not tested those products and cannot confirm the accuracy of performance, compatibility or any other claims related to non-IBM products. Questions on the capabilities of non-IBM products should be addressed to the suppliers of those products.

All statements regarding IBM's future direction or intent are subject to change or withdrawal without notice, and represent goals and objectives only.

All IBM prices shown are IBM's suggested retail prices, are current and are subject to change without notice. Dealer prices may vary.

This information is for planning purposes only. The information herein is subject to change before the products described become available.

This information contains examples of data and reports used in daily business operations. To illustrate them as completely as possible, the examples include the names of individuals, companies, brands, and products. All of these names are fictitious and any similarity to the names and addresses used by an actual business enterprise is entirely coincidental.

#### **COPYRIGHT LICENSE:**

This information contains sample application programs in source language, which illustrates programming techniques on various operating platforms. You may copy, modify, and distribute these sample programs in any form without payment to IBM, for the purposes of developing, using, marketing or distributing application programs conforming to the application programming interface for the operating platform for which the sample programs are written. These examples have not been thoroughly tested under all conditions. IBM, therefore, cannot guarantee or imply reliability, serviceability, or function of these programs.

If you are viewing this information softcopy, the photographs and color illustrations may not appear.

#### A.1 Trademarks

IBM, the IBM logo, and ibm.com are trademarks of International Business Machines Corporation, registered in many jurisdictions worldwide. A current list of IBM trademarks is available on the web at "Copyright and trademark information" at http://www.ibm.com/legal/copytrade.shtml.

Java and all Java-based trademarks and logos are trademarks or registered trademarks of Oracle and/or its affiliates.

Microsoft, Windows, Windows NT, and the Windows logo are trademarks of Microsoft Corporation in the United States, other countries, or both.

UNIX is a registered trademark of The Open Group in the United States and other countries.

The Oracle Outside In Technology included herein is subject to a restricted use license and can only be used in conjunction with this application.

Other product and service names might be trademarks of IBM or other companies.

### Document change history

| Date            | Description of change      |
|-----------------|----------------------------|
| 15 October 2018 | Original version published |